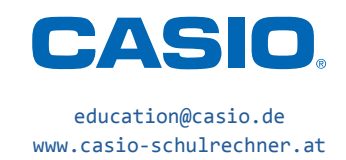

Standardisierte kompetenzorientierte schriftliche Reifeprüfung

# **Mathematik (AHS) Haupttermin 2013/14**

*Teil-2-Aufgaben mit dem ClassPad II*

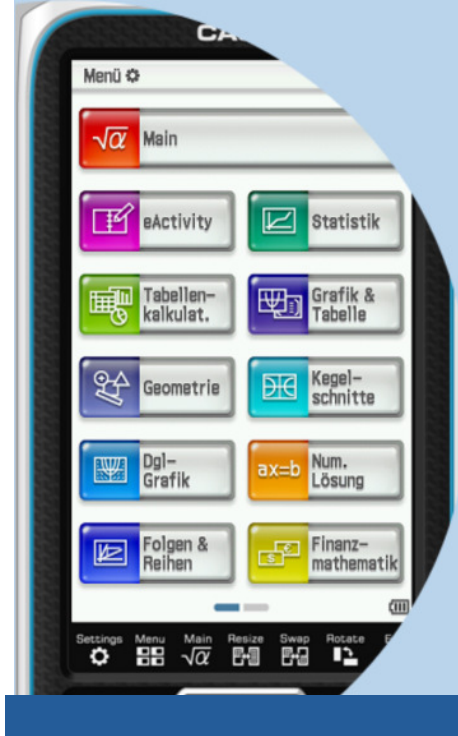

## Mathematik (AHS) Haupttermin  $2013/14<sup>1</sup>$

### *Teil-2-Aufgaben mit dem ClassPad II*

#### **Aufgabe 1: Hallenbad**

Das örtliche Hallenbad einer kleinen Gemeinde veröffentlicht Anfang 2008 in der Gemeindezeitschrift eine Statistik über die jährlichen Besucherzahlen und die Anzahl der offenen Tage für die letzten acht Jahre:

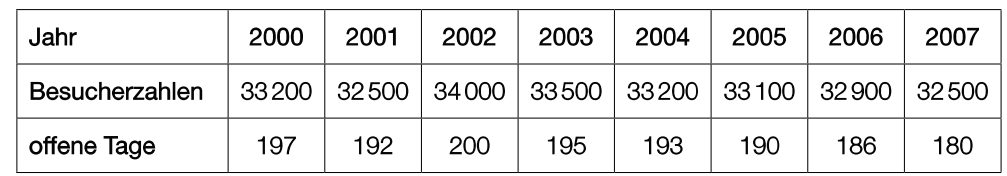

Das Hallenbad bedarf einer Renovierung. Im Gemeinderat steht nun die Entscheidung an, ob Geld in das Hallenbad investiert oder das Hallenbad geschlossen werden soll. Im Vorfeld der Entscheidung veröffentlichen zwei örtliche Gemeinderatsparteien - Partei A und Partei B - folgende Diagramme in ihren Parteizeitschriften:

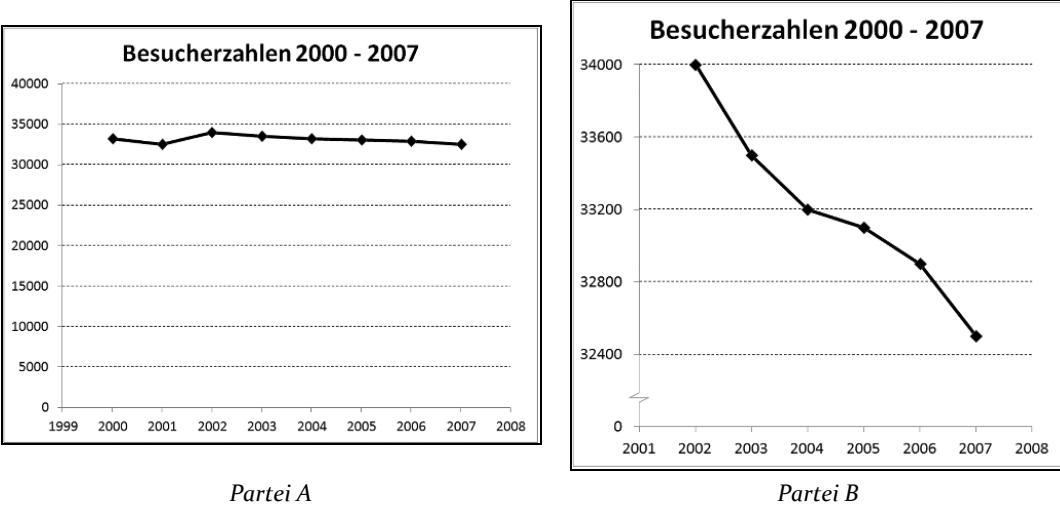

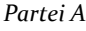

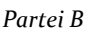

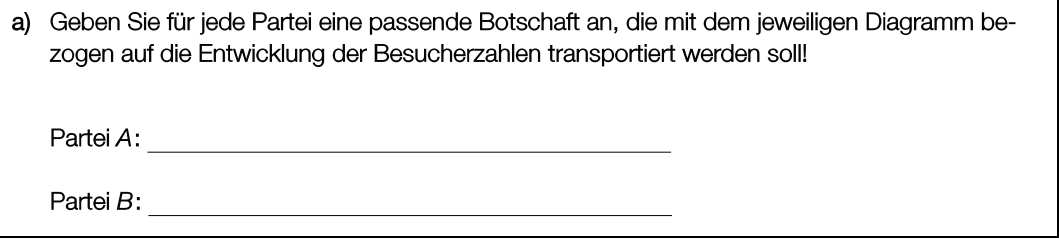

l

<sup>&</sup>lt;sup>1</sup> Quelle: Bundesinstitut bifie, "Haupttermin 2013/14 - Mathematik (AHS)", www.bifie.at/node/2633.

b) Partei B hat bei der grafischen Darstellung verschiedene Manipulationen eingesetzt, um die Entwicklung der Besucherzahlen aus ihrer Sicht darzustellen.

Beschreiben Sie zwei dieser angewandten Manipulationen!

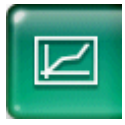

Die Daten aus der Tabelle werden in der Statistik-Anwendung eingegeben. Hierzu werden vorher drei Spalten mit den Namen Jahr, Besucher und Tage versehen. Dadurch stehen die einzelnen Werte für Verwendungen an anderer Stelle zur Verfügung.

Die grafischen Darstellungen der beiden Parteien lassen sich folgendermaßen nachvollziehen.<sup>2</sup> Zunächst muss kontrolliert werden, dass Auto-Stat-Fenster ausgeschaltet ist. Gegebenenfalls muss auf der zweiten Seite der Symbolleiste, die über  $\Box$  erreicht wird,  $\boxplus$ angetippt werden, so dass der Kreis leer ist:  $\mathbb{E}$ . Nun können die Fenstereinstellungen über **Es** geändert werden. Die nebenstehenden Abbildungen ergeben sich mit den eingeblendeten Werten für ymin, max und Skala. Die Punkte werden miteinander verbunden, wenn in den Statistik-Grafikeinstellungen unter  $\boxed{\Box\degree}$  der Typ xyPolygon ausgewählt wird. Bei Partei *B* muss zusätzlich der Datenbereich reduziert werden, damit der Anstieg im Jahr 2002 nicht sichtbar ist. Passende Spalten werden mit subList(Jahr,3) und subList(Besucher, 3) in der Cal>-Zeile erzeugt.

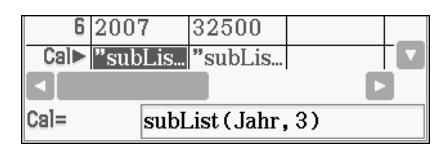

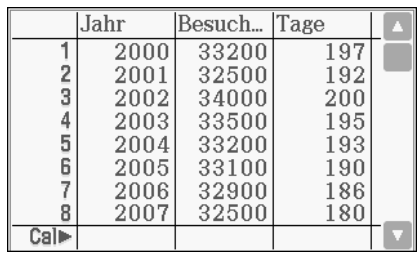

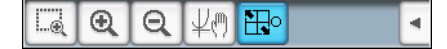

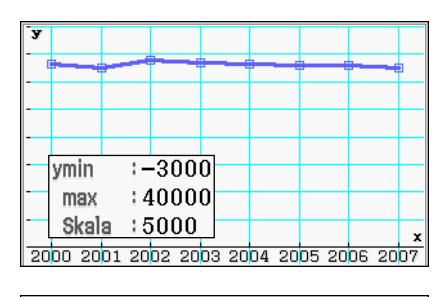

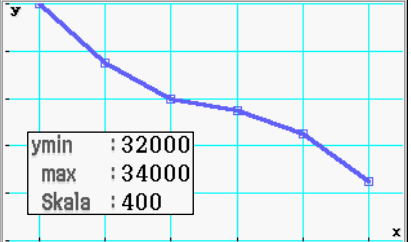

c) [A] Ermitteln Sie die Besucherzahlen pro Öffnungstag (gerundet auf eine Nachkommastelle) für die entsprechenden Jahre!

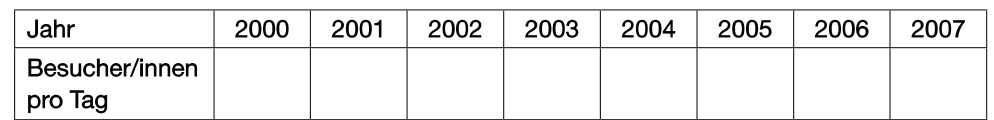

Formulieren Sie eine dazu passende Aussage in Bezug auf die bevorstehende Entscheidung im Gemeinderat!

Die Statistik-Anwendung erlaubt es, mit den eingegebenen Spalten zu rechnen. Hier müssen für jedes Jahr die Besucherzahlen durch die Anzahl offener Tage geteilt werden. Die entsprechende Spalte Bpro-Tag wird mit Besucher/Tage in der Cal>-Zeile erreicht. Laut Aufgabenstellung sollen die Einträge auf eine Nachkommastelle gerundet werden. Der Funktionsaufruf fRound(Besucher/Tage,1) liefert das gewünschte Ergebnis.

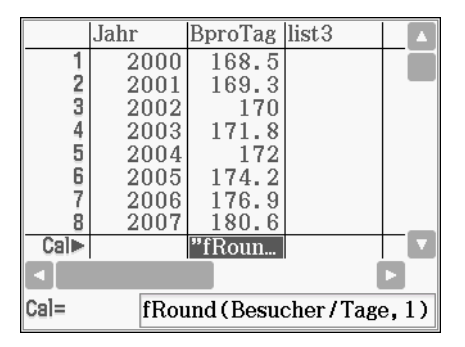

 $^{\text{2}}$  Falls die Fehlermeldung "Ungültige Dimension" erscheint, ist unter Einstellung … im Menü Grafik <code>einst</code> bei X-List oder Y-List eine leere Spalte eingetragen und nicht beispielsweise Jahr oder Besucher.

l

#### **Aufgabe 2: Zustandsgleichung idealer Gase**

Die Formel  $p \cdot V = n \cdot R \cdot T$  beschreibt modellhaft den Zusammenhang zwischen dem Druck p. dem Volumen V, der Stoffmenge n und der absoluten Temperatur T eines idealen Gases und wird thermische Zustandsgleichung idealer Gase genannt. R ist eine Konstante. Das Gas befindet sich in einem geschlossenen Gefäß, in dem die Zustandsgrößen p, V und T verändert werden können. Die Stoffmenge n bleibt konstant.

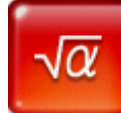

Als Erstes bietet sich an, in der Main-Anwendung die Abhängigkeiten der Zustandsgrößen als Funktionen zu erfassen. Beispielhaft ist in der Abbildung gezeigt, wie die Zustandsgleichung nach p aufgelöst und eine Funktion f\_p(V,T,n,R) definiert wird. Die solve-Funktion und der Define-Befehl befinden sich auf dem eingeblendeten [Keyboard] in dem Tastensatz (Matha].

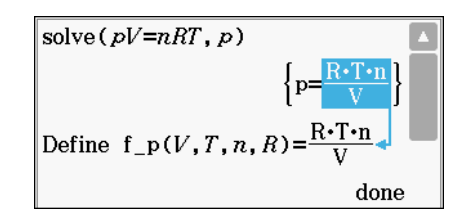

Die ausgewählte rechte Seite lässt sich dabei mit Finger oder Stift herunterziehen. Analog wird für  $f_V(p,T,n,R)$  und  $f_T(p,V,n,R)$  verfahren.

a) Führen Sie alle Möglichkeiten an, die zu einer Verdopplung des Drucks führen, wenn jeweils eine der Zustandsgrößen verändert wird und die anderen Größen konstant bleiben!

Da die Stoffmenge n und die Gaskonstante R unveränderlich sind, verbleiben nur Volumen V und Temperatur T. Mit der judge-Funktion wird überprüft, dass sich der Druck tatsächlich verdoppelt, wenn das Volumen halbiert oder die Temperatur verdoppelt wird.

 $\left| \text{judge}(f_P(\frac{V}{2},T,n,R)=2f_P(V,T,n,R)) \right|$ **TRUE** judge(f\_p(V, 2T, n, R)=2f\_p(V, T, n, R)) **TRUE** 

Genau zwei der folgenden Graphen stellen die Abhängigkeit zweier Zustandsgrößen gemäß dem oben genannten Zusammenhang richtig dar. Kreuzen Sie diese beiden Graphen an! Beachten Sie: Die im Diagramm nicht angeführten Größen sind jeweils konstant.

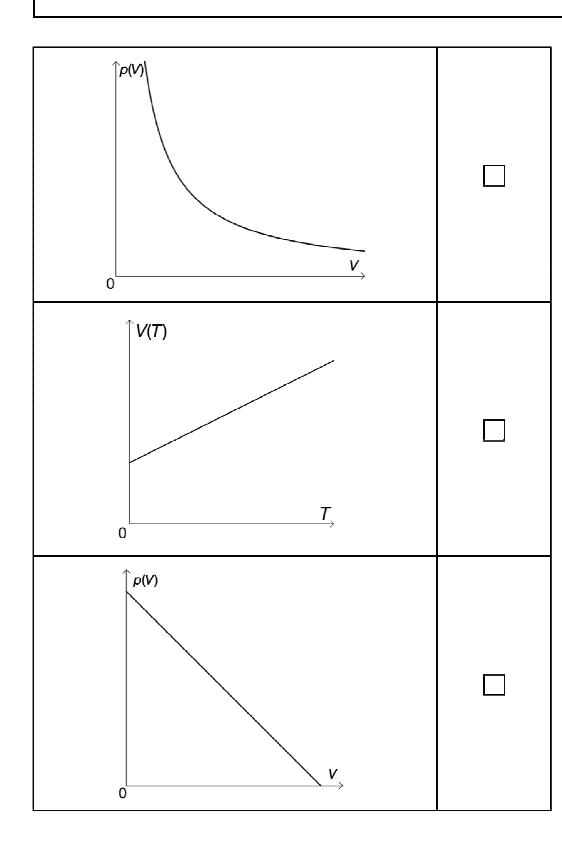

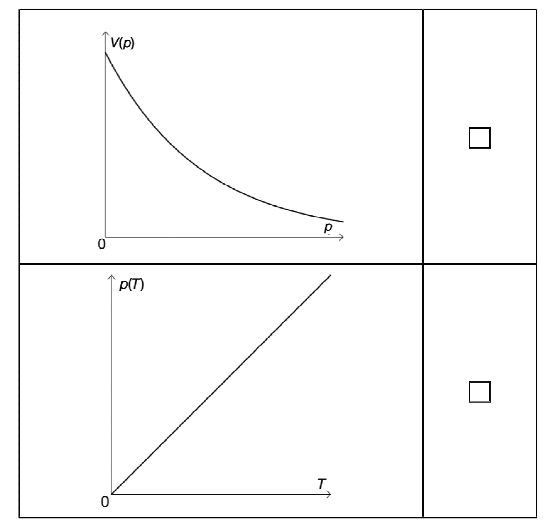

#### *Standardisierte kompetenzorientierte schriftliche Reifeprüfung: Mathematik (AHS)*

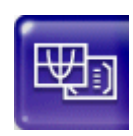

Insgesamt vier funktionale Abhängigkeiten, p(V), V(T), V(p) und p(T), werden zum Vergleichen in der Grafik & Tabelle-Anwendung erstellt. Die konstanten Größen in f\_p(V,T,n,R) und f\_V(p,T,n,R) werden auf 1 gesetzt und die unabhängige Variable muss jeweils x sein. Das Aussehen der einzelnen Linien lässt sich durch Antippen der Vorschau [———] ändern. Die ungewohnt große Anzahl von Funktionsargumenten erleichtert hier die grafische Darstellung.

Mit dem "with"-Operator (|) werden die linearen Funktionen auf die positive x-Achse eingeschränkt. Bei den Hyperbeln ist es für den gewählten Ausschnitt des Koordinatensystems nicht unbedingt nötig.

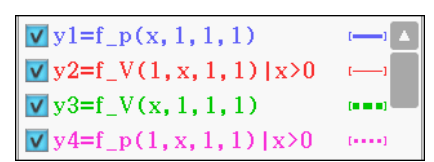

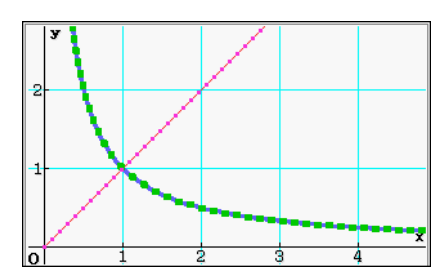

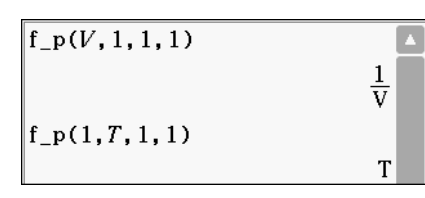

Alternativ kann das Funktionsverhalten auch algebraisch untersucht werden. Am Beispiel des Drucks werden analog die Abhängigkeiten allein vom Volumen oder der Temperatur angezeigt.

b) Bei gleichbleibender Stoffmenge und gleichbleibender Temperatur kann das Volumen des Gases durch Änderung des Drucks variiert werden.

Begründen Sie, warum die mittlere Änderung des Drucks in Abhängigkeit vom Volumen

$$
\frac{p(V_2) - p(V_1)}{V_2 - V_1}
$$

für jedes Intervall [ $V_1$ ;  $V_2$ ] mit  $V_1 \neq V_2$  ein negatives Ergebnis liefert!

Ermitteln Sie jene Funktionsgleichung, die die momentane Änderung des Druckes in Abhängigkeit vom Volumen des Gases beschreibt!

An Aufgabenteil 3a) wird gezeigt, wie ein Differenzenquotient grafisch bearbeitet werden kann. Eine algebraische Untersuchung ist aber auch möglich. Zunächst wird die Abkürzung p(V) definiert. Die angegebene mittlere Änderung wird mittels der factor-Funktion gekürzt. Ein Faktorisieren reicht hier aus, um den Term zu vereinfachen, und ein Aufruf des weitergehenden simplify ist hier nicht nötig. Das reine Vorzeichen wird mit der signum-Funktion und durch die Angabe, dass T, n und R positive Zahlen sind, bestimmt. Für reale Volumina ergibt sich also insgesamt ein negatives Vorzeichen.

Der analytische Ausdruck für die momentane Änderung lässt sich auf zwei Wegen erzeugen. Zum einen gibt es eine entsprechende Schablone auf dem eingeblendeten [Keyboard] im Tastensatz [Mathz], zum anderen ein komfortables Eingabefenster im Interaktiv-Menü im Bereich Berechnungen unter dem Punkt diff. Das gleiche Endergebnis folgt aus der bereits vereinfachten mittleren Änderung zwei Zeilen zuvor mit V1=V2=V.

Define 
$$
p(V)=f_p(V, T, n, R)
$$
  
\ndone  
\nfactor( $\frac{p(V2)-p(V1)}{V2-V1}$ )  
\n $\frac{-R\cdot T\cdot n}{V1\cdot V2}$   
\nsignum (ans) | { $T>0, n>0, R>0$ }  
\n $\frac{d}{dV}(p(V))$   
\n $\frac{-R\cdot T\cdot n}{V2}$ 

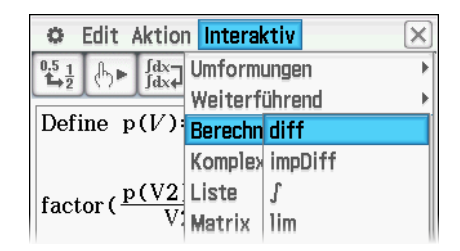

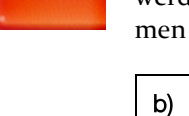

#### **Aufgabe 3: Chemische Reaktionsgeschwindigkeit**

Die Reaktionsgleichung  $A \rightarrow B + D$  beschreibt, dass ein Ausgangsstoff A zu den Endstoffen B und D reagiert, wobei aus einem Molekül des Stoffes A jeweils ein Molekül der Stoffe B und D gebildet wird.

Die Konzentration eines chemischen Stoffes in einer Lösung wird in Mol pro Liter (mol/L) angegeben. Die Geschwindigkeit einer chemischen Reaktion ist als Konzentrationsänderung eines Stoffes pro Zeiteinheit definiert.

Die unten stehende Abbildung zeigt den Konzentrationsverlauf der Stoffe A und B bei der gegebenen chemischen Reaktion in Abhängigkeit von der Zeit t.

 $c_A(t)$  beschreibt die Konzentration des Stoffes A,  $c_B(t)$  die Konzentration des Stoffes B. Die Zeit t wird in Minuten angegeben.

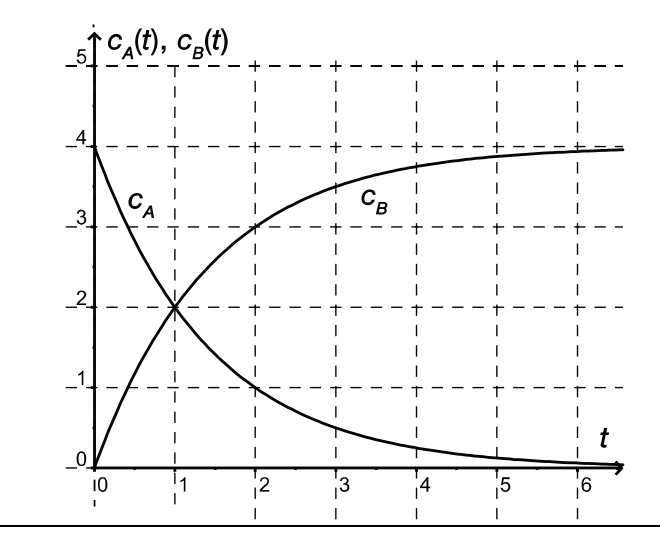

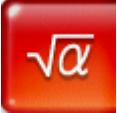

Die Funktionsterme der Konzentrationen der beiden Stoffe lassen sich der Abbildung entnehmen. Da sich die Werte von  $c_A(t)$  jede Minute halbieren, muss es sich hierbei um eine Exponentialfunktionen handeln. Die Konzentration  $c_B(t)$  steigt symmetrisch dazu an.

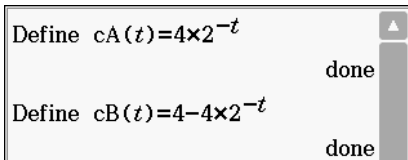

a) [A] Ermitteln Sie anhand der Abbildung die durchschnittliche Reaktionsgeschwindigkeit des Stoffes B im Zeitintervall [1; 3]!

> Reaktionsgeschwindigkeit

Für die gegebene Reaktion gilt die Gleichung  $c_A'(t) = -c_B'(t)$ . Interpretieren Sie diese Gleichung im Hinblick auf den Reaktionsverlauf!

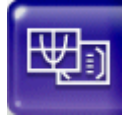

Die Funktionswerte von  $c_B(t)$  an den Intervallgrenzen werden nach Antippen von  $\mathbb{R}^n$  bestimmt. Mit den Cursortasten nach oben und unten wird zwischen den zwei Graphen gewechselt. Durch Eingabe von  $\Box$  oder 3 wird direkt an die entsprechende Stelle x=1 oder x=3 gesprungen. Das Zeichnen der durchschnittlichen

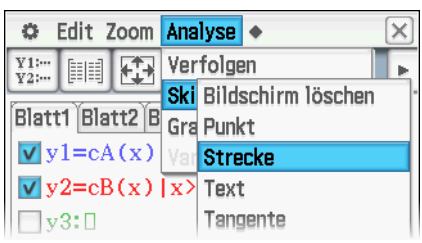

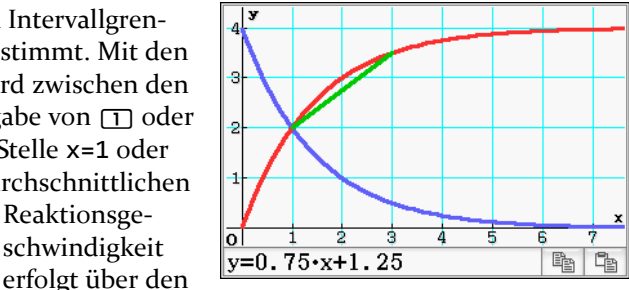

Punkt Strecke im Bereich Skizze im Analyse-Menü. Nach Drücken der 1 werden die übrigen Koordinaten in einer Eingabemaske eingetragen. Das gesuchte Ergebnis entspricht dem Wert der Steigung in der Gleichung der zugehörigen Geraden.

Die Gleichung aus der Aufgabenstellung lässt sich anschaulich über die Steigungen der Graphen in der Abbildung deuten. Ein Umformen der Gleichung ermöglicht eine Interpretation über die Konzentrationen

 $\frac{d}{dt}$ (cA(t)+cB(t))

 $\Omega$ 

selbst. Die Gesamtkonzentration der Stoffe *A* und *B* ändert sich nicht – in Übereinstimmung mit der Reaktionsgleichung.

b) Bei der gegebenen Reaktion kann die Konzentration  $c_A(t)$  des Stoffes A in Abhängigkeit von der Zeit t durch eine Funktion mit der Gleichung  $c_A(t) = c_0 \cdot e^{k \cdot t}$  beschrieben werden.

Geben Sie die Bedeutung der Konstante  $c_0$  an!

Argumentieren Sie anhand des Verlaufs des Graphen von  $c_a$ , ob der Parameter  $k$  positiv oder negativ ist!

Leiten Sie eine Formel für jene Zeit  $\tau$  her, nach der sich die Konzentration des Ausgangsstoffes halbiert hat! Geben Sie auch den entsprechenden Ansatz an!

Die Funktion wird als c(t) definiert, um eine Überschneidung mit den Vorherigen zu vermeiden. Dann wird geprüft, dass die Konstante c0 mit der Anfangskonzentration bei t=0 übereinstimmt. Der Graph der Funktion fällt, weshalb die Ableitung negativ sein muss. Das Vorzeichen der berechneten Ableitung, die zur Erleichterung durch die definitiv positive Konzentration geteilt wird, wird mit der signum-Funktion bestimmt. Folglich muss der Parameter k negativ sein.

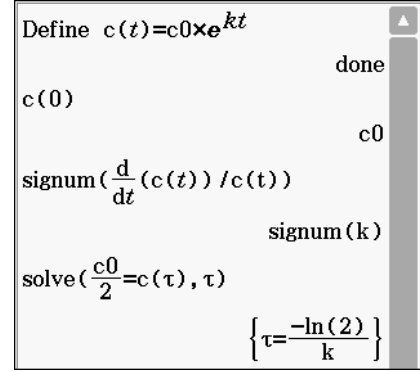

Mit dem passenden Ansatz wird über die solve-Funktion die gewünschte Halbwertszeit τ bestimmt.

#### **Aufgabe 4: Grenzkosten**

Unter den Gesamtkosten eines Betriebes versteht man alle Ausgaben (z. B. Löhne, Miete, Strom, Kosten für Rohstoffe usw.), die für die Produktion anfallen.

Mit mathematischen Mitteln können die Kostenverläufe beschrieben werden, die für Betriebe strategische Entscheidungshilfen sind.

Die Gleichung der Gesamtkostenfunktion K eines bestimmten Produkts lautet:

 $K(x) = 0.001x^3 - 0.09x^2 + 2.8x + 5$ 

x ... produzierte Stückanzahl

a) Die Stückkostenfunktion  $\overline{K}$  beschreibt die Gesamtkosten pro Stück bei einer Produktionsmenge von x Stück.

 $\overline{A}$  Geben Sie eine Gleichung der Stückkostenfunktion  $\overline{K}$  für das oben beschriebene Produkt an! Berechnen Sie die Stückkosten bei einer Produktion von 100 Stück!

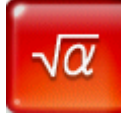

Der erforderliche Funktionsterm wird berechnet, indem die Gesamtkostenfunktion K(x) durch die Stückanzahl x geteilt wird, und mit der expand-Funktion vereinfacht. Nach Auswahl des Ausdrucks und Antippen von  $\left[\frac{0.5}{1.2}\right]$  wird zwischen Bruch- und Dezimaldarstellung gewechselt. Im Zahlenformat Normal2 wird noch 0,001 und nicht schon 1E−3 angezeigt. Auf das

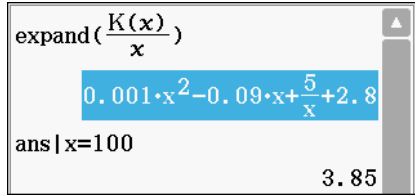

vorherige Ergebnis wird mit ans zugegriffen und mit " $\vert$ " für x=100 ausgewertet.

Eine naheliegende Fragestellung an dieser Stelle ist, bei welcher Produktionsmenge die Stückkosten minimal sind. Durch Antippen von  $\overline{\boxplus}$  lässt sich ein Grafikfenster öffnen und der ausgewählte Funktionsterm hineinziehen. Über das Analyse-Menü im Bereich Grafische Lösung unter dem Punkt Minimum ergibt sich zunächst x<sub>Minimum</sub>=46,173. Über den Unterbereich

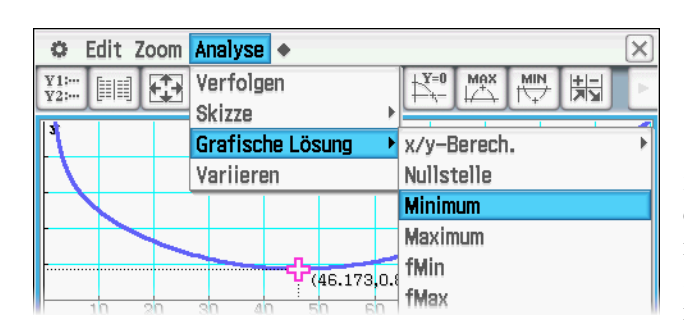

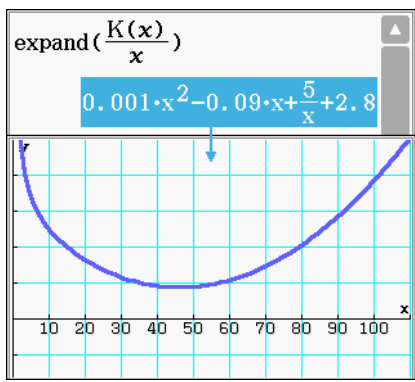

x/y-Berech. wird kontrolliert, dass für 46 Stück die Stückkosten mit etwa 0,885 am geringsten sind. Für 44–48 Stück liegen sie immer noch unter 0,89.

b) Der Wert der Grenzkostenfunktion  $K'$  an einer bestimmten Stelle x wird als Kostenzuwachs bei der Steigerung der Produktion um ein Stück interpretiert. Diese betriebswirtschaftliche Interpretation ist im Allgemeinen mathematisch nicht exakt.

Geben Sie das mathematisch korrekte Änderungsmaß an, das der angestrebten Interpretation entspricht!

Für welche Art von Kostenfunktionen ist die betriebswirtschaftliche Interpretation der Grenzkostenfunktion gleichzeitig auch mathematisch exakt? Geben Sie diesen Funktionstyp an!

Zum Vergleich wird sowohl die Grenzkostenfunktion K' als auch das mathematisch korrekte Änderungsmaß berechnet. Beide unterscheiden sich in diesem Fall augenscheinlich nur wenig im linearen und absoluten Glied. Interessant ist die tatsächliche Abweichung der betriebswirtschaftlichen Näherung von dem

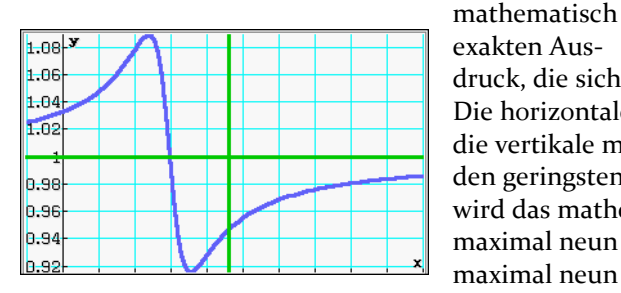

 $\frac{d}{dx}$ (K(x))  $0.003 \cdot x^2 - 0.18 \cdot x + 2.8$ expand( $\frac{K(x+1)-K(x)}{(x+1)-x}$ )  $0.003 \cdot x^2 - 0.177 \cdot x + 2.711$ 

druck, die sich über deren Quotient darstellen lässt. Die horizontale Linie zeigt Übereinstimmung an und die vertikale markiert die Produktionsmenge x=46 mit den geringsten Stückkosten aus Teil a). Für kleine x wird das mathematisch korrekte Änderungsmaß um maximal neun Prozent überschätzt, für große x um maximal neun Prozent unterschätzt.

#### **Aufgabe 5: Sportwagen**

Ein Sportwagen wird von 0 m/s auf 28 m/s ( $\approx$  100 km/h) in ca. 4 Sekunden beschleunigt. v(t) beschreibt die Geschwindigkeit in Metern/Sekunde während des Beschleunigungsvorganges in Abhängigkeit von der Zeit t in Sekunden. Die Geschwindigkeit lässt sich durch die Funktionsgleichung  $v(t) = -0.5t^3 + 3.75t^2$  angeben.

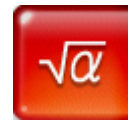

Bei Aufgaben aus der Kinematik sind üblicherweise die Größen Strecke, Geschwindigkeit und Beschleunigung relevant. Aus der gegebenen Geschwindigkeitsfunktion v liefert das Integral von v über das Intervall [0;t] die zurückgelegte Strecke ab dem Zeitpunkt t=0. Die zugehörige Beschleunigungsfunktion a ist

Define  $y(t) = -0.5t^3 + 3.75t^2$ done Define  $s(t) = \int_0^t v(\tau) d\tau$ done

gegeben durch die Ableitung von v an der Stelle t. Die beiden benötigten Schablonen für Integral <sup>[25]</sup> und Ableitung  $\mathbb{H}$  befinden sich beim [Keyboard] unter (Math2]. Alternativ stehen wieder im Interaktiv-Menü im Bereich Berechnungen unter den Punkten ∫ und diff komfortable Eingabefenster zur Verfügung.

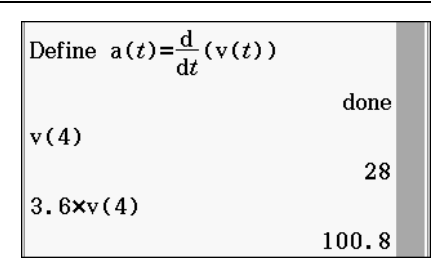

Die Geschwindigkeit von 28m/s ist nach genau vier Sekunden erreicht und entspricht 100,8km/h.

 $\overline{A}$  Geben Sie die Funktionsgleichung zur Berechnung der momentanen Beschleunigung  $a(t)$ a) zum Zeitpunkt  $t$  an!

Berechnen Sie die momentane Beschleunigung zum Zeitpunkt  $t = 2!$ 

Mit den bereits geleisteten Vorarbeiten ist die Angabe und Auswertung der Funktionsgleichung schnell erledigt. Die momentane Beschleunigung kann auch über die h-Methode explizit bestimmt werden. Die benötigte lim-Funktion ist auf dem [Keyboard] unter [Math2] eingeordnet. Das Ergebnis kann desweiteren grafisch kontrolliert werden. Hierzu wird durch Antippen von  $\overline{\mathcal{H}}$ 

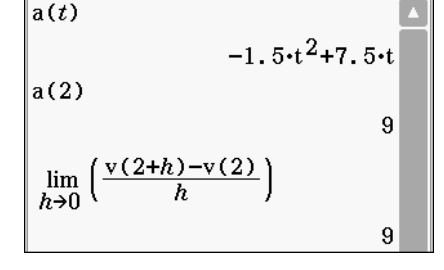

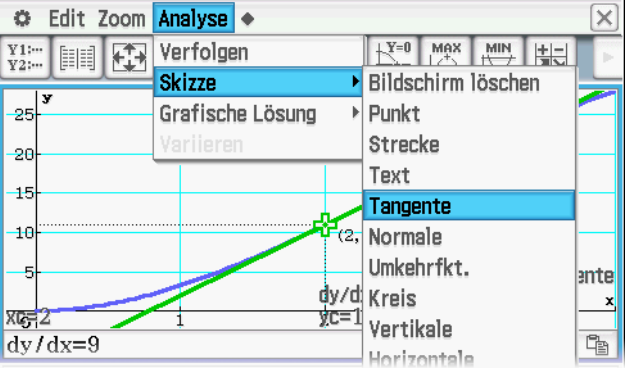

ein Grafikfenster geöffnet und v(x) hineingezogen. Über das Analyse-Menü im Bereich Skizze wird mit dem Punkt Tangente eine Gerade mit dieser Eigenschaft gezeichnet. Durch Eingabe von [2] springt der Grafikcursor gleich an die richtige Stelle. Damit die Steigung angezeigt wird, muss im **n**-Menü bei den Grafikformat-Einstellungen Ableitung/Anstieg aktiviert sein.

b) Geben Sie einen Ausdruck zur Berechnung des in den ersten 4 Sekunden zurückgelegten Weges an! Ermitteln Sie diesen Weg s(4) (in Metern)!

Der zurückgelegte Weg ergibt sich aus dem Integral, dass bei der Definition der Streckenfunktion verwendet wurde. Diese Stammfunktion oder auch direkt ein bestimmtes Integral liefern die gewünschte Länge.

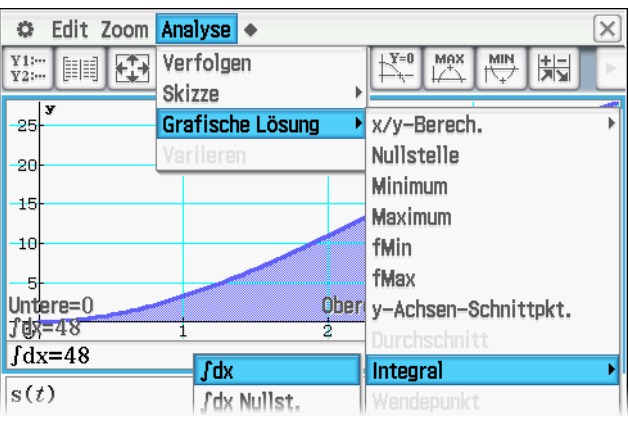

s(t)  
\n
$$
-0.125 \cdot t^{4} + 1.25 \cdot t^{3}
$$
\ns(4)  
\n48  
\n
$$
\int_{0}^{4} v(t) dt
$$
\n48

Wieder lässt sich der Zahlenwert anhand des v(x)-Diagramms überprüfen. Das Analyse-Menü bietet im Bereich Grafische Lösung hierzu unter dem Punkt Integral unter anderem ∫dx. Die Grenzen können wie gewohnt direkt eingegeben werden.

c) Angenommen, dieser Sportwagen beschleunigt - anders als ursprünglich angegeben gleichmäßig in 4 Sekunden von 0 m/s auf 28 m/s. Nun wird mit v.(t) die Geschwindigkeit des Sportwagens nach t Sekunden bezeichnet.

Geben Sie an, welcher funktionale Zusammenhang zwischen v, und t vorliegt! Ermitteln Sie die Funktionsgleichung für v.!

Die Verbindungsgerade durch Start- und Endgeschwindigkeit wird mit der Zwei-Punkte-Form bestimmt.

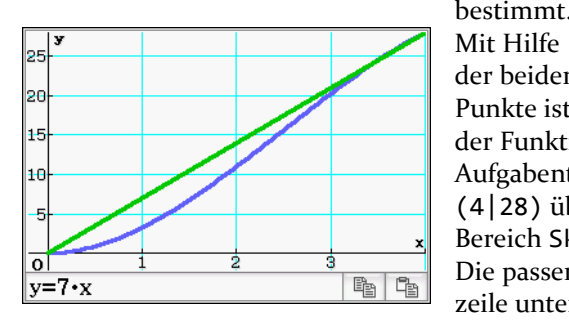

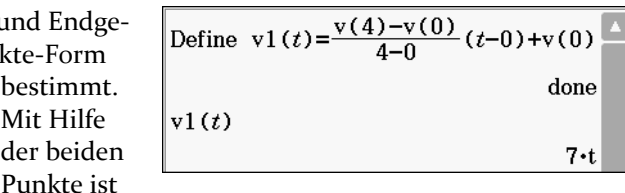

der Funktionsterm auch grafisch ermittelbar. Wie in Aufgabenteil 3a) werden die Wertepaare (0|0) und (4|28) über das Analyse-Menü mit Strecke im Bereich Skizze durch eine gerade Linie verbunden. Die passende Geradengleichung wird in der Ausgabezeile unten angezeigt.

Herzlichen Dank an das Bundesinstitut für Bildungsforschung, Innovation & Entwicklung des österreichischen Schulwesens (bifie.at), das die hier eingebundenen Aufgaben zur Verfügung gestellt hat.

Anregungen, Korrekturen oder Verbesserungsvorschläge schicken sie gerne an uns auf einem der nebenstehenden Wege. Wir nehmen diese auf, so dass die vorgestellten Bearbeitungen Ihnen die bestmögliche Unterstützung bieten.

#### **Casio Europe GmbH**

Marketing – Educational Projects Casio-Platz 1 D-22848 Norderstedt

> Tel. +49 40 528 65 0 Fax +49 40 528 65 535

education@casio.de www.casio-schulrechner.at